Detlef Krömker und Ulrik Schroeder (Hrsg.): Die 16. E-Learning Fachtagung Informatik, Lecture Notes in Informatics (LNI), Gesellschaft für Informatik, Bonn 2018 243

# **Schrittweise Hilfestellung bei der App-Installation für technikferne Erwachsene direkt am Gerät**

Svenja Noichl<sup>1</sup>, René Röpke<sup>1</sup> und Ulrik Schroeder<sup>1</sup>

**Abstract:** Die Smartphone- und Tabletnutzung steigt auch unter den älteren und technikfernen Erwachsenen. Die Fähigkeit Apps auf den Geräten zu installieren stellt eine wichtige Kompetenz im Hinblick auf individuellen Einsatzmöglichkeiten durch die Nutzerinnen und Nutzer dar. Neben zahlreichen Möglichkeiten zur App-Installation auf Android-Geräten stellt die Installation von Apps aus dem *Google PlayStore* eine weit verbreitete Möglichkeit dar. Selbst für Neulinge ist der *Google PlayStore* ein Begriff und es ist ihnen bekannt, dass es Apps für diverse Lebensbereiche und Situationen gibt. Der Vorgang des Installationsprozesses bereitet gerade Einsteigerinnen und Einsteigern größere Probleme. Zwar existieren zahlreiche šPapierõ-Tutorials, jedoch keine Möglichkeiten diesen Vorgang direkt am Gerät zu erlernen. In diesem Beitrag wird eine entwickelte Installationshilfe vorgestellt. Mithilfe eines Display-Overlays werden Hinweise und Hilfestellungen zur App Installation unmittelbar während der Nutzung des *Google PlayStore* bereitgestellt. Die Installationshilfe wurde dabei insbesondere für den Einsatz in Workshops konzipiert und evaluiert.

**Keywords:** App-Installation, technikferne Erwachsene, Tablet, Smartphone, Android, Lernen am Gerät

### **Einleitung & Motivation** 1

Nach einer Statistik von Statista aus dem Jahr 2017 nutzen 88 % der Deutschen im Alter zwischen 50 und 64 Jahren und 41 % der Deutschen ab 65 Jahren ein Smartphone [St17]. Ein wichtiger Aspekt um Smartphones und auch Tablets individuell nutzen zu können, ist hierbei die Möglichkeit Apps zu installieren. Diese Möglichkeit ist bei speziellen Senioren-Geräten nicht gegeben, da es sich bei ihnen um geschlossene Systeme handelt (vgl. [Pl11]). Der Prozess der App-Installation besteht dabei aus mehreren Schritten. Von diesen stellen gerade die ersten Schritte Probleme für unerfahrene Nutzerinnen und Nutzer dar. Aus diesem Grund wurde eine technische Lösung konzipiert und implementiert, welche die Nutzerinnen und Nutzer schrittweise durch den gesamten Installationsprozess leitet. Hierdurch soll der Vorgang der App-Installation an konkreten Beispielen erlernt werden und die Nutzerinnen und Nutzer anschließend zu selbstständiger Installation weiterer Apps befähigen.

Dieser Beitrag beschreibt die Entwicklung einer digitalen Installationshilfe für Apps aus dem *Google PlayStore*<sup>2</sup> . In Kapitel 2 werden unterschiedliche Varianten der App-Installation auf Android-Geräten diskutiert. Kapitel 3 beschäftigt sich mit bereits

 <sup>1</sup> RWTH Aachen, Lehr- und Forschungsgebiet Informatik 9, 52074 Aachen

<sup>{</sup>noichl|roepke|schroeder}@informatik.rwth-aachen.de

<sup>2</sup> Offizieller Bezugsort für Android Applikationen (https://play.google.com/)

vorhandenen Tutorials zu diesem Thema, welche als inhaltliche Grundlage für die Entwicklung der Installationshilfe verwendet wurden. In Kapitel 4 wird eine qualitative Studie zum Wissensstand über Apps im Allgemeinen bei technikfernen Erwachsenen vorgestellt. Basierend auf den Literaturergebnissen aus Kapitel 3 und den Ergebnissen aus Kapitel 4 wurden die, für eine Installation einer App notwendigen, Schritte sowie Anforderungen an die zu implementierende Installationshilfe ermittelt. Diese werden in Kapitel 5 vorgestellt. Kapitel 6 beschäftigt sich mit den technischen Aspekten und Problemstellungen der Installationshilfe. In Kapitel 7 wird der Einsatz der Installationshilfe in einem Tablet-Workshop evaluiert. Abschließend bietet Kapitel 8 eine Zusammenfassung und einen Ausblick.

### $\overline{2}$ **Varianten der App-Installation auf Android Geräten**

Android bietet den Nutzerinnen und Nutzern im wesentlichen drei Möglichkeiten Apps direkt auf dem Smartphone oder Tablet zu installieren. Die erste Variante besteht dabei in der Installation von Apps direkt aus dem Android-eigenen App-Store, dem *Google PlayStore*. Der Bezug von Apps ist jedoch nicht auf diesen Store beschränkt. Auch aus Third-Party App Stores können Apps auf Android-Geräten installiert werden. Beispiel für solche Third-Party App-Stores sind der *Amazon AppStore* oder *Samsung Apps*.

Die dritte Variante ist die Installation von Apps ganz ohne die Verwendung eines Stores. Hierzu wird lediglich die *.apk*-Datei der zu installiereneden App benötigt. Wird eine solche Datei auf einem Android-Gerät gestartet, wird automatisch die in der Datei enthaltene App installiert. Hierfür müssen ggf. die Einstellungen des Geräts angepasst werden, um die Installation für Apps aus unbekannten Quellen zu erlauben. [Ho13]

### 3 **Tutorials zur Installation von Apps**

Es existieren eine Reihe von Einsteiger-Tutorials für unterschiedliche Aufgaben, die mit einem Smartphone oder Tablet erledigt werden können. Allerdings liegen diese häufig in "Papier-Form" vor. Papier-Form meint hier sowohl in gedruckter, als auch in digitaler, schriftlicher Form. Somit werden in bestehenden Anleitungen keine Hinweise direkt während der Installation von Apps gegeben. Die Nutzerinnen und Nutzer müssen zusätzlich zu ihrem Gerät, auf welchem sie die Apps installieren möchten, Zugang zu den entsprechenden Tutorials haben. Es existieren Tutorials zu allen in Kapitel 2 beschrieben Installationsvarianten. Meist sind diese auch bebildert. Allerdings sind in deutscher Sprache weniger Tutorials zu finden, als in englischer Sprache. Dies kann nicht nur eine sprachliche Barriere darstellen, sondern sorgt auch dafür, dass die Beschriftungen auf den Bildern von denen auf dem eigenen Display der Nutzerinnen und Nutzer abweichen. Dies kann gerade die hier adressierten Anfängerinnen und Anfänger verunsichern. Was jedoch für die Entwicklung der Installationshilfe übernommen werden kann, sind die für die Installation notwendigen Schritte. Diese werden aus den bereits existierenden Tutorials

übernommen und ihre Erklärungen entsprechend angepasst und erweitert. Für Tutorials zur App Installation aus einem Store vergleiche z. B. die Google Play-Hilfe [Go18f] oder den Artikel šHow to install Android appsõ von Simon Sage [Sa11]. Die Google Play-Hilfe listet in sehr kurzer und unbebildeter Form (einzige Ausnahme ist das *Google PlayStore*-Icon) vier Schritte zur Installation von Apps aus dem *Google PlayStore* auf. Sage bietet eine sehr ausführliche und bebilderte Anleitung zur Installation von Apps aus dem *Google PlayStore* und dem *Amazon Appstore*. Eine Beispiel für eine Anleitung zur Installation von .apk Dateien ist in dem Artikel šHow to install apps outside of Google Playo von Dan Graziano [Gr13] zu finden.

### 4 **Allgemeines Wissen über Apps**

Im Rahmen eines Tablet-Workshops für technikferne Erwachsene wurde anhand von Diskussionen in Kleingruppen das Vorwissen über Apps im allgemeinen sowie über den Prozess der App-Installation ermittelt. An dem Workshop nahmen insgesamt 10 Personen im Alter zwischen 53 und 76 Jahren Teil. Das Durchschnittalter der Teilnehmerinnen und Teilnehmer lag bei 66,375 Jahren, wobei zwei Personen ihr Alter nicht angaben. Fünf Personen besaßen bereits ein Smartphone. Zwei Personen benutzen bereits privat ein Tablet. Darunter eine Person, die ebenfalls ein Smartphone besitzt. Für die Diskussionsrunde wurden die Teilnehmerinnen und Teilnehmer in zwei Gruppen mit jeweils 5 Personen aufgeteilt. In der ersten Gruppe waren zwei Personen vertreten, die weder über Smartphone- noch über Tableterfahrung verfügten. Drei Personen besaßen ein Smartphone, eine davon zusätzlich ein Tablet. In der zweiten Gruppe befanden sich ebenfalls zwei Personen ohne Vorerfahrungen. Eine Person besaß ein Tablet, zwei weitere ein Smartphone. In beiden Gruppen war je eine Person, die angab schon einmal eine App aus dem *Google PlayStore* installiert zu haben.

Bei der allgemeinen Diskussion zum App-Begriff unter der Fragestellung *Was fällt Ihnen zum Begriff 'App' ein?* gaben beide Gruppen sehr ähnliche Antworte. Die Bedeutung des Begriffs war weitestgehend bekannt. Beide Gruppen wussten, das Apps heruntergeladen bzw. installiert werden können, dass es kostenlose Apps und Apps zum Kaufen gibt, sowie dass es Apps für sehr viele unterschiedliche Anwendungsbereiche gibt. Abb. 1 zeigt in den Kästchen mit durchgezogener Umrandung die Antworten der Teilnehmerinnen und Teilnehmer der ersten Gruppe und in Kästchen mit gestrichelter Umrandung die Antworten der Teilnehmerinnen der zweiten Gruppe. Anhand der eckigen Kästchen wurden die Antworten gruppiert.

Die Fragestellung, was getan werden muss, um eine App zu installieren, konnte jedoch von beiden Gruppen nicht präzise beantwortet werden. Obwohl sich je eine Person in den Gruppen befand, die den Prozess eigenen Angaben zufolge bereits mindestens einmal durchgeführt hatte, war die einzige Antwort auf die gestellte Frage aus Gruppe 1 šman muss sich anmeldenõ. In Gruppe 2 wurde lediglich genannt šdas macht man im PlayStore<sub>O.</sub>

Diese Befragung zeigte, dass die Teilnehmerinnen und Teilnehmer unabhängig vom Stand ihrer Vorkenntnisse eine gute Vorstellung von dem besitzen, was eine App ist. Die Kenntnisse bezüglich der Installation einer App sind jedoch ausbaufähig. Es zeigte sich zudem, dass die Variante der Installation von Apps aus dem *Google PlayStore* bekannt ist, die in Kapitel 2 diskutierten anderen Varianten jedoch nicht.

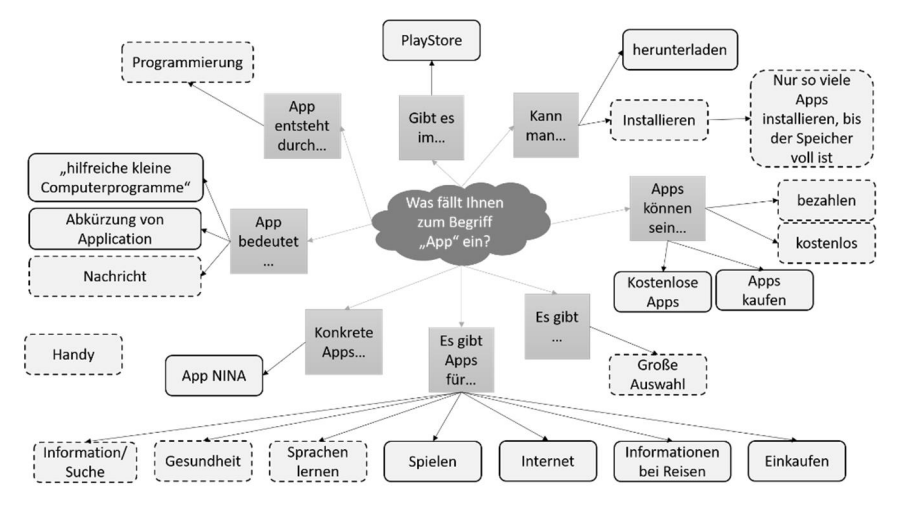

Abb. 1: Nennungen der Teilnehmerinnen und Teilnehmer in der Diskussionsrunde. In Grün die Nennungen der ersten Gruppe, in Blau die Nennungen der zweiten Gruppe

### 5 **Prozessschritte und Anforderungen an die Installationshilfe**

Wie bereits in Kapitel 2 diskutiert bestehen bei Geräten mit Android als Betriebssystem mehrere Möglichkeiten Apps zu beziehen. Hier wurde die Variante der Installation aus dem Google *PlayStore* gewählt. Diese Wahl fiel auf Grund dessen, dass der *Google PlayStore* erstens die offizielle Plattform für Android-Apps ist und er zweitens auch bei unerfahrenen Nutzerinnen und Nutzern bekannt ist, wie die in Kapitel 4 vorgestellte Diskussion zeigt.

Der Gesamte Installationsprozess einer App aus dem *Google PlayStore* kann als Abfolge der sechs folgenden Schritte angesehen werden:

- 1. Suchen des Google PlayStore Icons auf dem Gerät und öffnen des Google PlayStore durch Antippen des Icons.
- 2. Suchen der zu installierenden App durch Eingabe eines Suchbegriffs bzw. eines App-Namens in die Suchleiste des Google PlayStore.

- 3. Starten des Suchvorgangs durch Antippen der Eingabetaste auf der Tastatur, bei Android-Tastaturen an dieser Stelle i. d. R. als Lupen-Icon dargestellt.
- 4. Auswahl der zu installierenden App aus der Liste der vorgeschlagenen Suchergebnisse durch Antippen.
- 5. Starten der Installation durch Antippen des Installations-Buttons,
- 6. Akzeptieren der Berechtigungen für die App.

Hier ist zu beachten, dass je nach Android-Version des Smartphones oder Tablets der 6. Schritt nicht mehr innerhalb des eigentlichen Installationsprozess passiert, sondern beim ersten Starten der neu installierten App. Abb. 2 zeigt die ersten 5 Schritte des Installationsprozesses inkl. der Darstellung der entwickelten Installationshilfe.

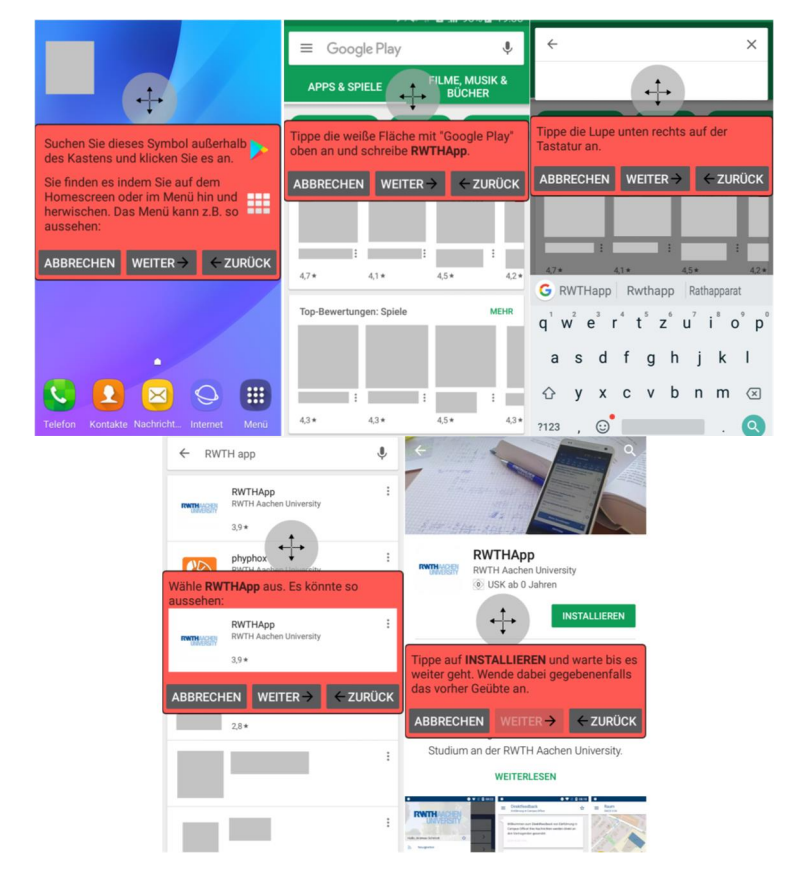

Abb. 2: Schritte 1-5 des Installationsprozesses inkl. Darstellung der entwickelten Installationshilfe

Ziel der Anwendung ist es den Nutzerinnen und Nutzern eine Hilfestellung zu bieten, diese Schritte unmittelbar während der Installation einer App aus dem *Google PlayStore* durchzuführen. Das Anwendungsszenario hierfür ist ein Tablet-Workshop, bei diesem

werden den Teilnehmerinnen und Teilnehmern vorbereitete Tablets bereitgestellt. Dies ist notwendig, da ansonsten eine Henne-Ei-Problematik entsteht. Dies wäre gegeben, wenn die App, die bei der Installation einer App helfen soll erst durch die Teilnehmerinnen und Teilnehmer installiert werden müsste. Zusätzlich ist auf den bereitgestellten Geräten bereits ein Nutzeraccount vorhanden, da der Fokus auf der Installation und nicht auf dem Erstellen eines Accounts liegen soll.

Durch diese Zielsetzung ergeben sich einige Anforderungen an die Installationshilfe-App (im Folgenden als Installationshilfe bezeichnet):

- 1. Die Installationshilfe muss zur gleichen Zeit wie die *Google PlayStore* Anwendung sichtbar sein.
- 2. Die Installationshilfe darf nicht die relevanten GUI-Elemente des *Google PlayStore* überdecken.
- 3. Die Installationshilfe soll, wenn möglich erkennen, wenn die Nutzerinnen und Nutzer einen Schritt des Installationsprozesses abgeschlossen haben.
- 4. Die Installationshilfe muss erkennen, welche Version des *Google PlayStore* auf dem Gerät installiert ist, um den Nutzerinnen und Nutzern das entsprechende Icon als Hilfestellung anzeigen zu können. In Versionen größer als 7.8.16 des *Google PlayStore* wurde das Icon geändert.
- 5. Die zu installierende App muss im Vorfeld festgelegt sein, damit Icon und Name der zu installierenden App in Schritt 4 angezeigt werden kann. Da die Installationshilfe für den Einsatz in einem Lernszenario gedacht ist, ist diese Anforderung nicht weiter problematisch. Für weitere Installationen ist eine Übertragbarkeit des mit Installationshilfe unterstützen und erlernten Prozesses auf eine selbstständige Installation ohne Hilfestellung das gewünschte Ziel.
- 6. Zusätzlich soll die Installationshilfe für Forschungszwecke eine Möglichkeit zum Sichern von Log-Daten bereitstellen.

### 6 **Technische Umsetzung der Installationshilfe**

Im Folgenden werden die technischen Aspekte zur Erfüllung der Anforderungen 1-4 sowie 6 diskutiert (vgl. [Ri17]). Zur Erfüllung von Anforderung 5 wurden mehrere Apps in der Installationshilfe fest vorimplementiert. Diese können mithilfe der Installationshilfe installiert werden.

# **6.1 Darstellung der Hilfe**

Um Anforderung 1 zu erfüllen, musste eine Lösung implementiert werden, welche es ermöglicht die Hinweise anzuzeigen, während die Nutzerinnen und Nutzer den *Google PlayStore* geöffnet haben und diesen bedienen. Hierfür wurden die vier Möglichkeiten

Multi Window, Head-Notification, Periodisches Erscheinen von Informationen und Display-Overlay miteinander verglichen um die geeignetste Variante zu ermitteln.

# *Multi Window*

Multi Window ermöglicht die parallele Anzeige von zwei Apps, sofern dieser Modus durch die Nutzerinnen und Nutzer eingestellt wird [Go18a]. Diese Funktionalität kann im eingeschränkten Rahmen seit der Android-Version 5.1 verwendet werden. Vollständig ist der Einsatz ab der Android-Version 7.0 möglich [Go18a].

Hieraus ergeben sich zwei Nachteile, die gegen einen Einsatz von Multi Window für die Installationshilfe sprechen. Die Verbreitung der erforderlichen Android-Version (7.0 oder höher) liegt laut einer Statista Analyse des Zeitraums 02.01.2018 - 08.01.2018 weltweit bei 26,7 % [St18]. Somit läuft ein Großteil der Geräte mit Android-Versionen, welche Multi Window nicht oder nur eingeschränkt unterstützen. Der zweite Nachteil liegt in der Notwendigkeit, dass die Nutzerinnen und Nutzer aktiv diesen Modus einstellen müssen. Dies erfordert ein vertieftes Nutzungs-Verständnis, welches bei der adressierten Zielgruppe nicht als Voraussetzung gegeben ist.

# *Head-Notification*

Mit einer Head-Notification können den Nutzerinnen und Nutzern Informationen am oberen Bildschirmrand angezeigt werden. Neben einfachen Textnachrichten ist es ebenfalls möglich Buttons in der Head-Notification zu platzieren um auf diese Weise eine Interaktion zu ermöglichen. [Go18b]

Aufgrund der fixen Positionierung am oberen Bildschirmrand sind Head-Notifications nicht gut geeignet für die Installationshilfe. Beispielsweise befindet sich die Suchleiste im *Google PlayStore* im oberen Bildschirmbereich. Eine Überdeckung der Suchleiste durch die Anzeige der Hinweise wäre also sehr wahrscheinlich. Hiermit würde der Einsatz von Head-Notifications der 2. Anforderung widersprechen.

# *Periodisches Erscheinen von Informationen mit Toasts oder Snackbars*

Mit Hilfe von so genannten *Toasts* können Informationstexte auf dem Display angezeigt werden. Von Vorteil ist, dass diese Informationen immer im Vordergrund aller Apps angezeigt werden, unabhängig davon, welche App gerade aktiv ist. [Go18c]

Nachteilig ist jedoch die begrenzte Anzeigedauer von *Toasts*. Diese können nicht beliebig lange angezeigt werden, eine dauerhafte Anzeige von Informationen ist somit nicht ohne weiteres möglich. Zudem erlauben *Toasts* keine Nutzerinteraktion. Da nicht alle Übergänge zwischen den Schritten des Installationsprozesses automatisch erkannt werden können, ist jedoch eine Möglichkeit zur Nutzerinteraktion zwingend erforderlich.

Analog zu *Toasts*, mit der zusätzlichen Möglichkeit auf Nutzereingaben zu reagieren, funktionieren *Snackbars*[Go18d]. Allerdings haben *Snackbars* eine ähnliche Problematik, wie die oben vorgestellten Head-Notifications. Die Position von Snackbars kann nicht frei festgelegt werden und sie erscheinen immer am unteren Bildschirmrand [Go18d]. Somit

kann auch mit dieser Variante nicht gewährleistet werden, dass immer alle relevanten GUI-Elemente des *Google PlayStore* erreichbar und sichtbar sind.

# *Display-Overlay*

Mit Hilfe eines Service können Display-Overlays realisiert werden. Wird ein Display-Overlay realisiert, wird ein Fenster erstellt, welches immer im Vordergrund vor allen anderen Apps steht. Somit ist dies für die Nutzerinnen und Nutzer immer sichtbar. Einzig kritische Systemfenster, wie beispielsweise die Statusbar, können nicht von Display-Overlays überdeckt sein. [Kü16, Go18e]

Display-Overlays ermöglichen eine Erfassung von Nutzerinteraktionen und sind zudem unabhängig von anderen Apps sichtbar. Somit können diese problemlos angezeigt werden, selbst wenn gerade der *Google PlayStore* geöffnet ist. Natürlich können hinter dem Overlay liegende Elemente nicht verwendet werden, jedoch ist die Position des Display-Overlays nicht fest vorgegeben. [Kü16]

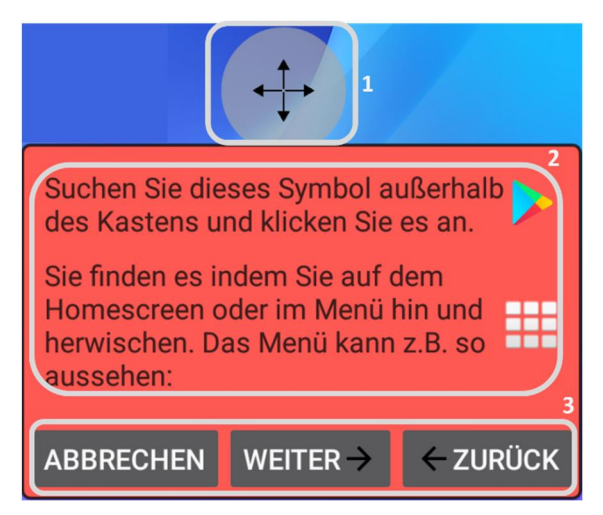

Abb. 3: Umgesetztes Display-Overlay. (1) Button zum Verschieben des Overlays, (2) Hilfestellung, (3) Navigations-Buttons

Zur Umsetzung der Installationshilfe wurde die Verwendung von Display-Overlays gewählt. Diese sind über allen anderen Apps sichtbar und erfüllen somit Anforderung 1. Um Anforderung 2 zu erfüllen, wurde der implementierte Display-Overlay mit einem Button (siehe Abb. 3) zum freien verschieben Overlays auf dem gesamten Bildschirm ausgestattet. Somit ist es den Nutzerinnen und Nutzern zu jeder Zeit möglich den Overlay so zu positionieren, dass die aktuell relevanten GUI-Elemente nicht verdeckt werden. Neben dem Button zum verschieben des Overlays beinhaltet das Overlay die Hilfestellung sowie Buttons zum Navigieren zwischen den Hinweisen und zum Abbrechen des Hilfevorgangs (siehe Abb. 3).

# **6.2 Automatische Reaktion auf System-Events und Erkennung der PlayStore Version**

Da der Installationsprozess innerhalb der *Google PlayStore* App abläuft, ist es aufgrund von Sicherheitseinstellungen in Android nicht möglich mit der Installationshilfe auf alle Events während des Prozesses zuzugreifen. Erkannt werden kann lediglich, ob der *Google PlayStore* aktiv ist, sowie, ob und welche App installiert wurde.

Zur Überprüfung, ob der *Google PlayStore* aktiv ist, wird ein Timer verwendet. Auf diese Weise wird periodisch überprüft, ob die App geöffnet und im Vordergrund ist. Für Geräte mit der Android-Version *Lollipop* oder kleiner, wird hierfür auf den *ActivityManager* zugegriffen. Für Geräte mit einer Android-Version größer als *Lollipop* wird der *UsageStatsManager* verwendet. In beiden Fällen ist es möglich mit Hilfe des Paketnamens der App deren Aktivität bzw. Inaktivität festzustellen.

```
static final String PACKAGE NAME GOOGLE PLAY =
         "com.android.vending";
```
Dieser Programmcode zeigt den Paketnamen des *Google PlayStore*. Dieser kann auch verwendet werden, um die auf dem Gerät installierte Version des *PlayStore* zu ermitteln.

```
static final int PACKAGE VERSION GOOGLE PLAY 7 8 16 =
         80781600;
static int getPackageVersion(String packageName, Context 
context){
    int result = 0;
     PackageManager packageManager = 
         context.getPackageManager();
     try{
         PackageInfo packageInfo = 
            packageManager.getPackageInfo(packageName, 0);
         result = packageInfo.versionCode;
     } catch (PackageManager.NameNotFoundException e){}
     return result;
}
```
Zusammen mit dem entsprechenden Integerwert der App-Version, ab der sich das Icon geändert hat, kann somit ermittelt werden, welches *Google PlayStore* Icon von der Installationshilfe verwendet werden muss. Unter Angabe des Paketnamens kann die Information über die installierte Versionsnummer aus dem *PackageManager* abgefragt werden. Diese Reaktion auf System-Events und die Möglichkeit der Erkennung der *Google PlayStore* Version erfüllen die Anforderungen 4 und 5.

# **6.3 Logging-Modul zur Auswertung**

Zur Verwendung der Nutzungsdaten für Forschungszwecke (Anforderung 6) wurde ein Logging-Modul entwickelt. Hierzu wurde die Android Log-Klasse erweitert. Für jeden Eintrag können durch diese Modifizierung ein Zeitstempel, ein Modus, die Klasse, welche den Logeintrag erzeugt, eine Kategorie und die eigentliche Log-Nachricht geschrieben werden. Die Einträge werden in einer Datei auf dem Gerät gespeichert und können somit im Anschluss an den Workshop anonym ausgewertet werden. Zur Zuordnung von Logdateien und Fragebögen wurden die Teilnehmerinnen und Teilnehmern gebeten die Nummern, mit welchen die Tablets gekennzeichnet waren, auf ihren Fragebögen zu vermerken.

#### 7 **Ergebnisse aus dem Einsatz der Installationshilfe**

Die Installationshilfe wurde im Tablet-Workshop (wie in Kapitel 3 beschrieben) eingesetzt. Im Anschluss an die bereits beschriebene Diskussionsrunde über Apps im Allgemeinen führten alle Teilnehmerinnen und Teilnehmer selbständig eine Installation mit Hilfe der Installationshilfe durch. Allen Teilnehmern stand ein vorbereitetes Tablet gleichen Typs zur Verfügung. Ebenfalls befanden sich alle Geräte im selben WLAN und auf jedes Gerät war bereits mit einem Account im *Google PlayStore* angemeldet al.s zu installierende App wurde bei allen Geräten die App *Chefkoch* eingestellt. Hierdurch hatten alle Teilnehmerinnen und Teilnehmer die gleichen technischen Voraussetzungen.

Im Folgenden wird die Dauer zwischen Start des Installationsvorgangs vor Schritt 1 (Suchen des Icons und Antippen, um den *Google PlayStore* zu öffnen) bis zu dem Moment in dem die Anweisung zum Installieren angezeigt wurde (Beginn von Schritt 5), betrachtet. Da Events die innerhalb des *Google PlayStore*, z. B. das Auswählen einer App zum Öffnen der Detailansicht oder das Antippen des Installationsbuttons nicht geloggt werden können, ist eine Betrachtung der Übereinstimmung von Aktionen im *Google PlayStore* und den jeweils angezeigten Hinweisschritten nicht möglich. Es können hier entsprechend nur die Zeitpunkte beobachtet werden, zu welchen die Teilnehmerinnen und Teilnehmer den Weiter-Button betätigen bzw. die Hinweise automatisch weitergeschaltet wurden.

Aus der Beobachtung der Teilnehmerinnen und Teilnehmer ging hervor, dass alle den Installations-Button im *Google PlayStore* betätigt haben. Bezüglich der Handhabung der Installationshilfe wurden weder Probleme beobachtet, noch durch die Teilnehmerinnen und Teilnehmer geäußert.

Sechs der zehn Teilnehmerinnen und Teilnehmer führten die Schritte in der vorgegebenen Reihenfolge durch, ohne innerhalb der Schritte zurück navigieren zu müssen. Für den hier betrachteten Prozess benötigten diese sechs Personen im Schnitt ca. 3,73 Minuten. Die schnellste Zeit lag bei ca. 1,96 Minuten und wurde von einer Person erreicht, die angab bereits häufiger Apps installiert zu haben. Die am längsten benötigte Zeit lag bei ca.

5,12 Minuten diese Zeit kam von einer Person ohne Vorerfahrung. Allgemein waren jedoch keine großen Unterschiede zwischen Personen mit und ohne Vorerfahrungen erkennbar. Tabelle 1 zeigt die benötigten Zeiten der sechs Teilnehmerinnen und Teilnehmern, in Sekunden sowie die benötigte Gesamtzeit in Minuten. Die Buchstaben in Klammern hinter der Nummer der Person geben die Vorerfahrung der Personen an. Hierbei steht (X) für keine Vorerfahrung, (S) für Erfahrung mit einem Smartphone und (T) für Erfahrung mit einem Tablet. Personen, die Angaben bereits selbst Apps aus dem *Google PlayStore* installiert zu haben, sind zusätzlich mit \* markiert.

Drei der zehn Teilnehmerinnen und Teilnehmer benötigten zusätzliche Schritte. Im Schnitt benötigten diese Personen 6,17 Minuten für den Prozess. Hierunter waren zwei Personen ohne Vorerfahrungen und eine Person, welche angab selten (ein paar Mal im Monat) ein Smartphone zum Telefonieren zu benutzen.

Eine Person, die angab täglich ein Smartphone zu benutzen hat die Hinweise nur bis Schritt 3 benutzt. Weitere Hinweise hat sie sich nicht anzeigen lassen. Daher kann keine benötigte Dauer ermittelt werden. Auch diese Person hat aber den Installationsbutton betätigt.

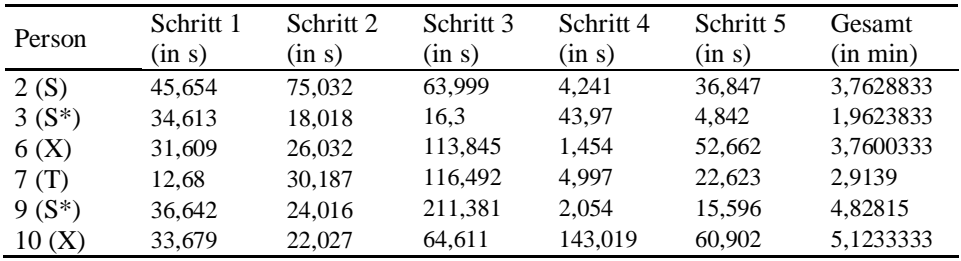

Tab. 1: Benötigte Zeiten der sechs Teilnehmerinnen und Teilnehmern ohne zusätzliche Navigations-Aktivitäten

### 8 **Zusammenfassung und Ausblick**

Basierend auf Literaturergebnissen bezüglich existierender Installationsanleitungen für Apps aus dem *Google PlayStore* wurde eine interaktive Installationshilfe entwickelt. Diese ermöglicht das Erlernen der App-Installation unmittelbar während der Nutzung des *PlayStores*. Die abschließende Evaluation zeigte, dass alle Teilnehmerinnen und Teilnehmer des Workshops, unabhängig von ihrem Vorwissen mit Hilfe der Installationshilfe eine App installieren konnten. Es sind ausführlichere Studien mit weiteren Teilnehmerinnen und Teilnehmern durchzuführen, um die Ergebnisse der ersten Evaluation zu bestätigen. Des Weiteren besteht die Möglichkeit nach ähnlichem Schema weitere Hilfen zu entwickeln, beispielsweise für die Deinstallation von Apps. Durch die Möglichkeit der Display Overlays und der Möglichkeit das Overlay-Fenster frei auf dem Bildschirm zu platzieren, wären auch Hilfestellungen für die Nutzung von Kalenderanwendungen oder ähnliches denkbar.

# **Literaturverzeichnis**

- [Go18a] Google Inc., https://developer.android.com/guide/topics/ui/multi-window.html, Stand: 09.01.2018.
- [Go18b] Google Inc., https://developer.android.com/guide/topics/ui/notifiers/notifications.html, Stand: 09.01.2018.
- [Go18c] Google Inc., https://developer.android.com/guide/topics/ui/notifiers/toasts.html, Stand: 09.01.2018.
- [Go18d] Google Inc., https://developer.android.com/reference/android/support/design/widget/ Snackbar.html, Stand: 09.01.2018.
- [Go18e] Google Inc., https://developer.android.com/reference/android/view/WindowManager. LayoutParams.html, Stand: 09.01.2018.
- [Go18f] Google Inc., https://support.google.com/googleplay/answer/113410?co=GENIE. Platform%3DAndroid&hl=de, Stand: 09.01.2018.
- [Gr13] Graziano, Dan, https://www.cnet.com/how-to/how-to-install-apps-outside-of-googleplay/, Stand: 09.01.2018.
- [Ho13] Hoffman, Chris, https://www.howtogeek.com/161366/5-ways-to-install-android-appson-your-phone-or-tablet/, Stand: 09.01.2018.
- [Kü16] Künneth, Thomas: Android 7. Das Praxisbuch für Entwickler, 4. Aktualisierte Auflage 2016, Rheinwerk Computing, 2016.
- [Pl11] Plaza, I. et al.: Mobile applications in an aging society: Status and trends. Journal of Systems and Software, 84(11), 1977-1988, 2011.
- [Ri17] Ricken, Karl: Entwicklung einer Android-App zur angeleiteten Installation einer Anwendung aus dem Play Store, Bachelor Arbeit, 2017.
- [Sa11] Sage, Simon, https://www.androidcentral.com/android-apps-install, Stand: 09.01.2018
- [St17] Statista, https://de.statista.com/statistik/daten/studie/459963/umfrage/anteil-dersmartphone-nutzer-in-deutschland-nach-altersgruppe/, Stand: 09.01.2018.
- [St18] Statista, https://de.statista.com/statistik/daten/studie/180113/umfrage/anteil-derverschiedenen- android -versionen-auf-geraeten-mit-android-os/, Stand 09.01.2018.